`

## **SEZ Online –**

# **New Functionalities/Features**

**Build Version 2.60**

**Release: December 2016**

Functionalities made available on the SEZ Online system are reviewed and enhanced / modified from time to time. New functionalities are added in the system based on the inputs and requirements received from various user groups. These functionalities are developed based on understanding developed by NDML team from study of existing practices and procedures in this regard and efforts are made to provide features on the system those are compliant with the procedural and technical requirements. However, users are requested to refer the relevant legal and authorized documents and formations for reference on legal and authentic aspects of the transactions before filing transactions.

#### **New Functionalities/Features-**

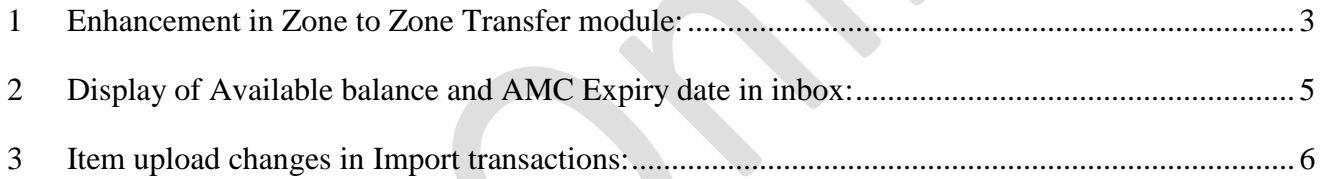

<span id="page-2-0"></span>*1 Enhancement in Zone to Zone Transfer module:*

## **1.1. Provision of printing the Bill of Entry document to Seller Entity & Seller Customs (AO):**

- **1.1.1.** Bill of Entry printing facility has been extended to Supplier unit/developer and supplier SEZ customs in addition to buyer and buyer SEZ [customs.](SEZOnline_Release_Notes_V2%2060.docx#Enhancement in Zone to Zone Transfer module:) This facility is intended to do away with need for submission of customs stamped/signed Bill of Entry by buying SEZ unit/developer to supplier customs. Supplier unit/developer or customs can also take print of Bill of Entry copy and upon verification send it to buyer SEZ along with goods. This is expected to help in ensuring smooth movement of the goods along-with BoE copy without requiring the Buyer to send BoE physically to Seller.
- **1.1.2.** Print button will be available in the Inbox as well as through search functionality of Seller Authorized Officer after submission of request from seller unit entity approver. Seller unit entity users side print button will be available through search functionality after submission of request from seller unit entity approver.

System statuses which indicate availability of Print are as below:

Print will be enabled for Seller Entity Approver and Seller Authorized Officer for the below statuses:

- Seller Submitted
- Entity Approver Query Response by Seller
- Consult Reply By Customs Assessor
- Discrepancy Resolved
- Discrepancy By Authorizing Officer
- Duty Paid
- Allow Out Of Charge
- Re-warehousing completion Noted

Print feature will NOT be available for Seller Entity Approver and Seller Authorized Officer for the below statuses:-

- Raise Query By Authorizing Officer
- Discrepancy Authorizing officer
- Consult customs Assessor
- Goods Allowed
- Raise Query on Discrepancy
- Duty Demand
- **1.1.3.** Further, the supplier unit/developer and supplier SEZ customs will also be enabled to view the digitally signed files in which the SEZ/Entity is involved as a Seller SEZ/ Entity. Seller Entity Admin will be able to see the View Digitally Signed Files where the Entity is involved as Seller.

### **1.2. Change in the workflow:**

Workflow of Zone to Zone Transfer Module has been extended to enable supplier SEZ customs to take note of receipt of goods at buyer SEZ i.e. when buyer SEZ customs marks "Allow Out of Charge", request would move to inbox of supplier SEZ customs for noting that "Re-warehousing completed".

Please note that this workflow expansion is applicable for transactions submitted after these set of features are applied in system.

### **1.3. ZTZ Trade data Report – UI Changes.**

Now, SEZ units/developers can download report as seller of goods too. i.e. an option is provided to units/developers to download report as Seller of goods or buyer of goods. i.e. When buyer is selected , report would fetch transactions where unit/developer has procured goods from some other SEZ and when Seller is selected, report would give transactions where unit/developer has supplied goods to other SEZ.

## <span id="page-4-0"></span>*2 Display of Available balance and AMC Expiry date in inbox:*

SEZ units/developers can now view their current available balance and AMC Expiry date in inbox facility provided upon logging in with CHA/Maker or Approver user.

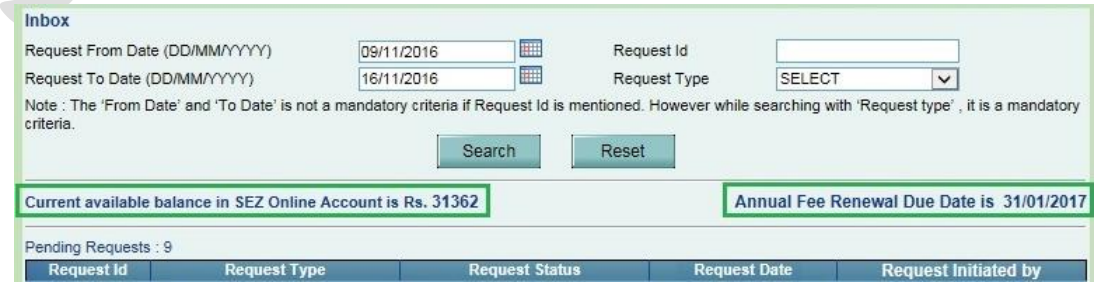

### Figure 1 Inbox Display Screen

This is in addition to all other existing options for knowing this information and receiving email alerts. Users are requested to make use of this feature and deposit adequate funds towards transaction charges or towards Annual Fee well in advance so that no inconvenience is faced.

## <span id="page-5-0"></span>*3 Item upload changes in Import transactions:*

More improved version of item upload will be made available for users for item upload in Import transactions. Below are module names with their latest item upload version that are already being supported in SEZ Online System.

- Zone To Zone Transfer v5.0
- $\bullet$  Bill Of Entry v5.0
- DTA sales  $v5.0$

The new versions will be published at https://www.sezonlinendml.com/downloads.htm. Users are required to check the version being used by them and if you are using an older version (older than versions listed above), you are required to start using the new version.